## **مراحل دریافت کد بورسی**

ثبت نام در بورس دو مرحله کلی دارد: -1 ثبت نام در سامانه سجام و تکمیل مراحل احراز هویت -2 افتتاح حساب در یکی از کارگزاریهای مورد تأیید سازمان بورس و اوراق بهادار

ثبت نام در سامانه سجام:

جهت ثبت نام در سامانه سجام، به سایت sejam.ir مراجعه کنید و با آپلود کردن مدارک گفته شده در بند مربوط به مدارک لازم برای سجام و همچنین پرکردن فرمهای قرار داده شده در سامانه، مراحل ثبت نام خود را مطابق با راهنمای زیر تکمیل کنید.

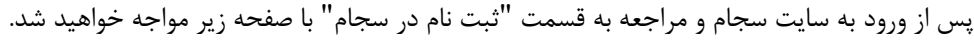

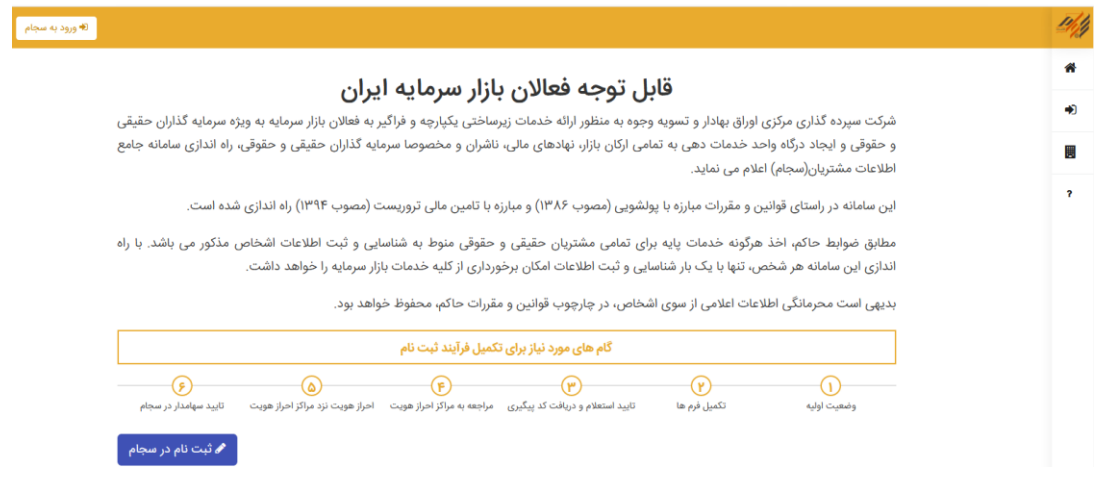

حال برای شروع بر روی گزینه "ثبتنام در سجام" کلیک نمایید. پس از آن شما به صفحه ذیل ارجاع داده میشوید:

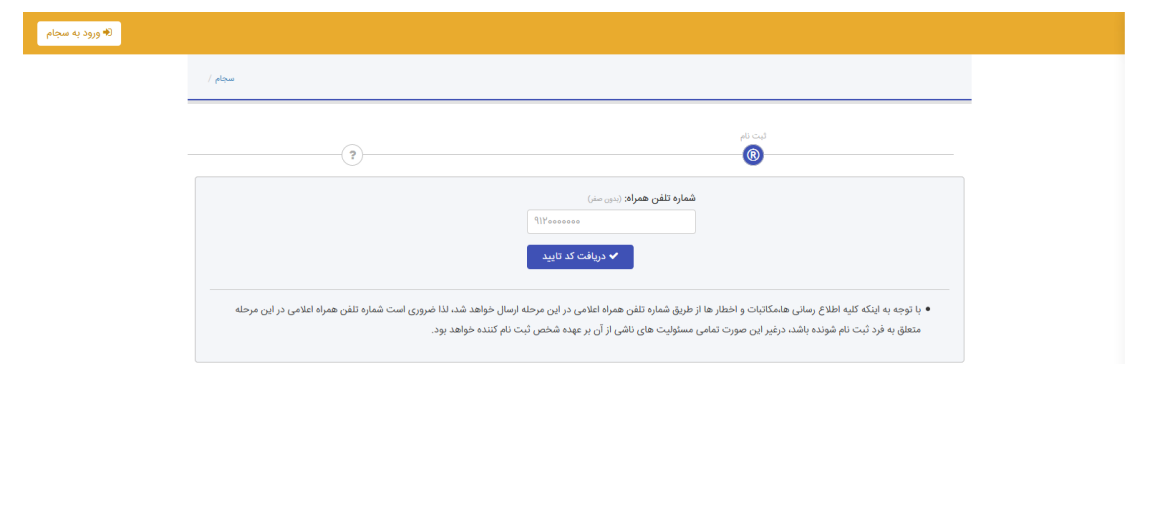

در این صفحه شما می بایست شماره تلفن همراه خود را وارد نمایید و پس از آن دکمه "دریافت تائید کد" را کلیک نمایید. سپس به این صفحه وارد خواهید شد:

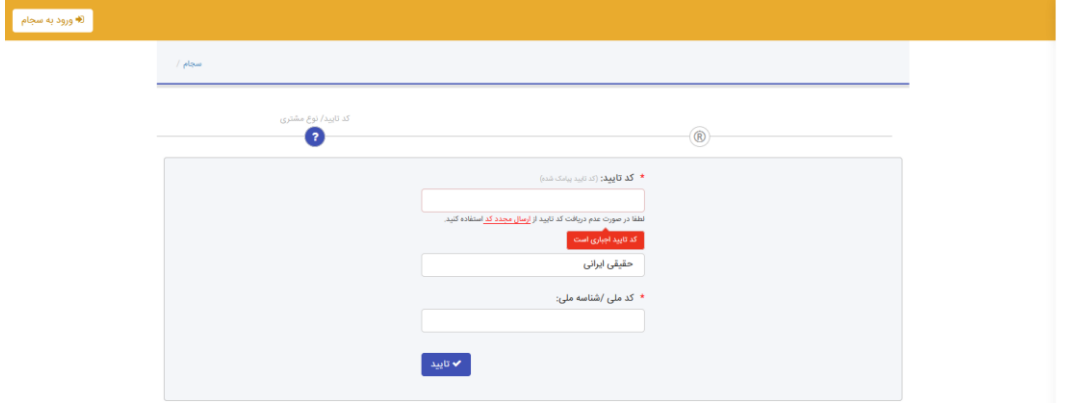

در این صفحه کد تائید ارسالشده به شماره تلفن همراه خود را وارد کنید و سپس در قسمت پایین صفحه کد ملی 1۱ رقمی را وارد نمایید. همچنین در این بخش بایستی به ترتیب نوع حقیقی یا حقوقی بودن خود را انتخاب کنید.

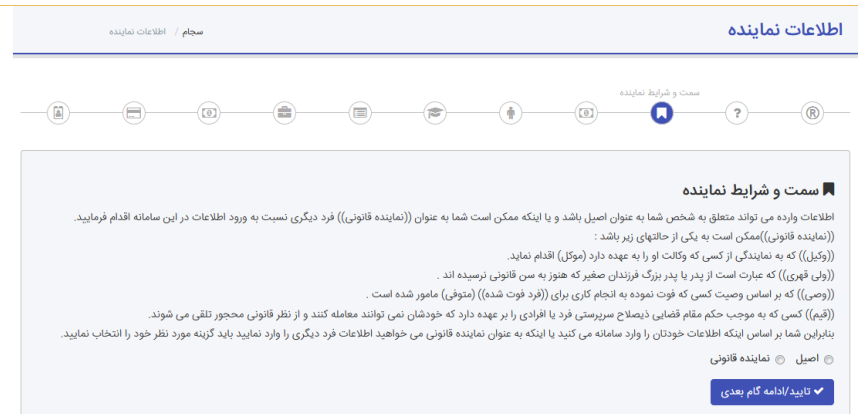

در این صفحه چنانچه شما شخصا اقدام به سرمایهگذاری میکنید می بایست حتما گزینه اصیل را انتخاب نمایید اما اگر به نمایندگی از فرد یا شرکتی اقدام به افتتاح حساب میکنید گزینه دوم را انتخاب کرده و توجه داشته باشید که در مورد دوم حتما بایستی یک برگه وکالت که از سوی دفترخانه های رسمی کشور تائید شده باشد همراه داشته باشید. پس از آن شما به صفحه زیر هدایت می شوید:

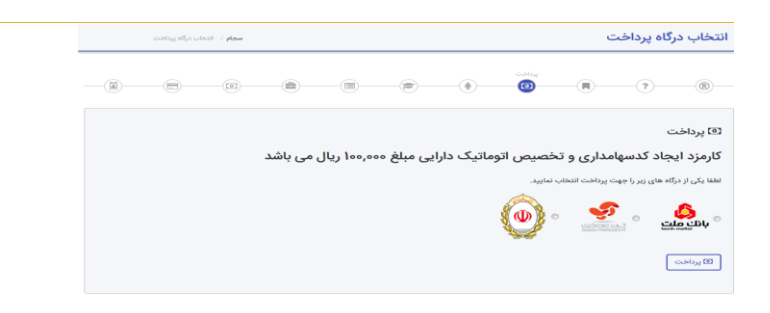

شما در این مرحله با انتخاب یکی از درگاه های ارائه شده مبلغ ۱۰۰ هزار ریال (۱۰ هزار تومان) را واریز نموده و پس از آن به صفحه بعدی خواهید رفت:

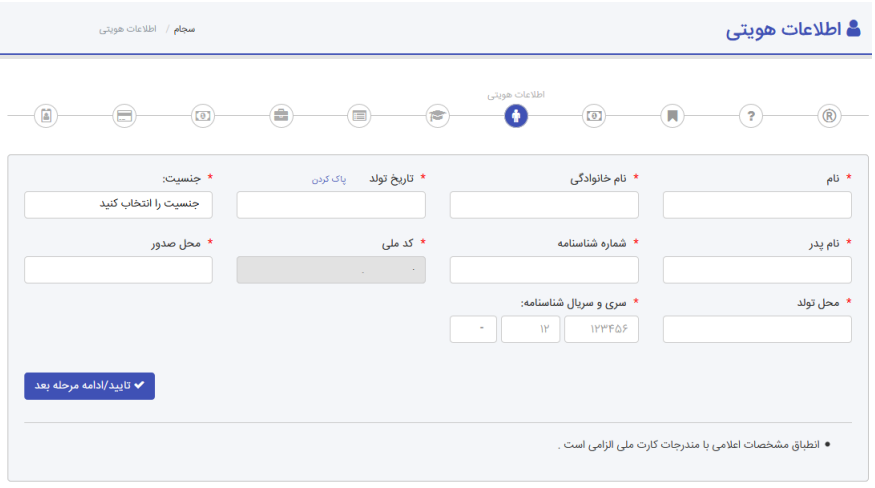

در این صفحه بایستی اطالعات هویتی خود و سایر اطالعات موجود در شناسنامه را وارد نمایید. پس از تکمیل اطالعات فوق و زدن دکمه تائید، به صفحه ذیل ارجاع داده می شوید:

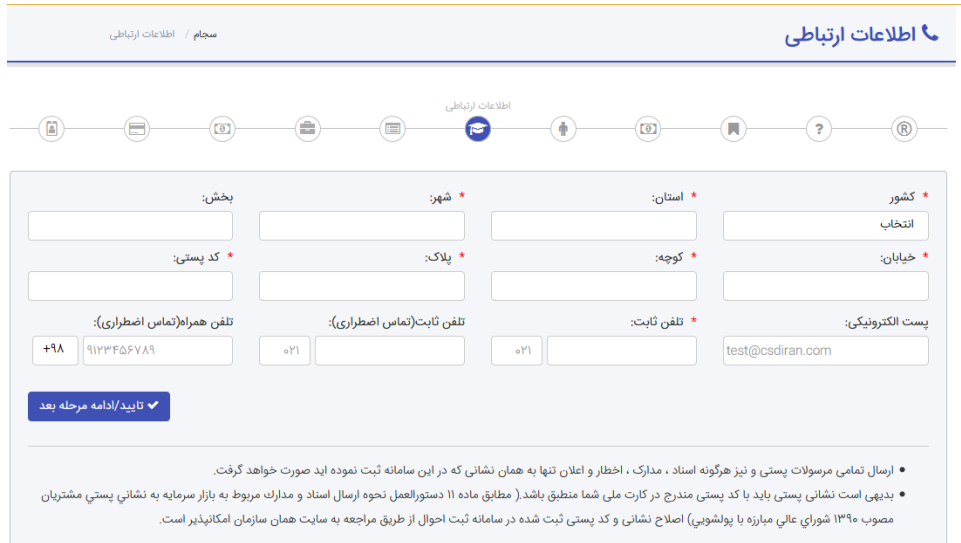

در این صفحه اطالعات ارتباطی خود را وارد نموده و پس از بررسی عدم وجود خطا در اطالعات وارد شده با زدن دکمه تائید به مرحله بعد می روید:

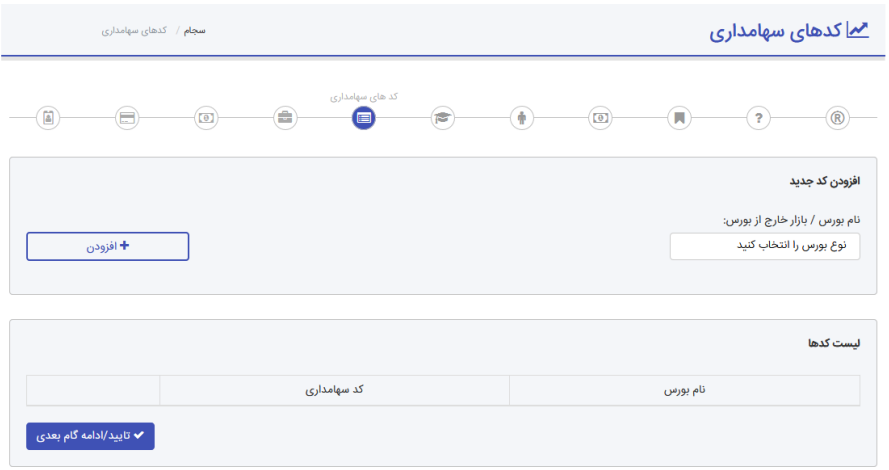

در این مرحله با توجه به اینکه شما میخواهید در کدام بازار به فعالیت بپردازید یکی از گزینهها را انتخاب نمایید. بازار بورس و فرابورس که همان بازار اوراق بهادار است و بورس کاال و بورس انرژی نیز از سایر گزینههاست. سرمایهگذاران حقیقی عموما در بورس های اوراق بهادار و کاال فعال هستند اما اشخاص حقوقی متناسب با برنامه های خودشان ممکن است در بورس انرژی نیز وارد شوند. الزم به ذکر است که برای تکمیل این مرحله، پس از انتخاب نوع بازار، حتما کد سهامداری خود را نیز وارد نمایید. پس از تکمیل این مرحله وارد صفحه بعد می شوید.

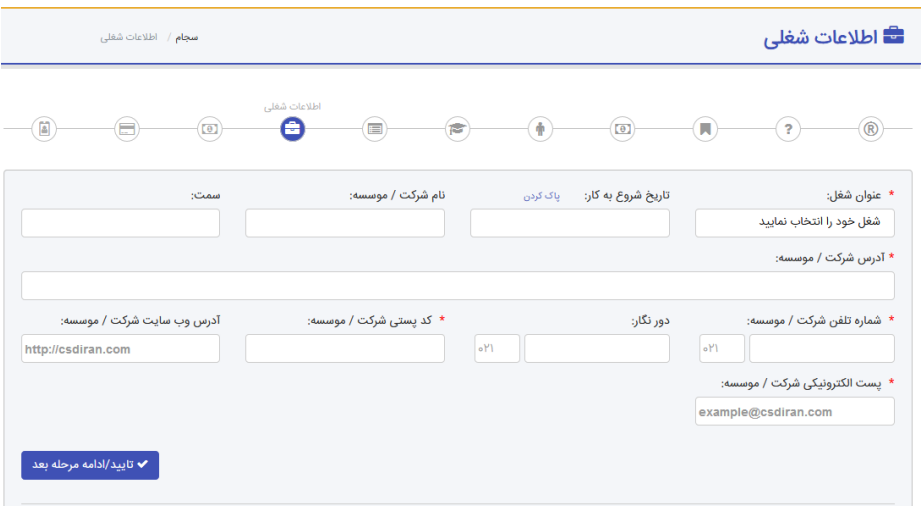

در این قسمت اطالعات شغلی خود را وارد نمایید. چنانچه خانه دار هستید میتوانید برای گزینه آدرس شرکت، اطالعات منزل خود را وارد نمایید. پس از تکمیل اطالعات به صفحه اطالعات مالی ارجاع داده خواهید شد که تصویر آن را در ذیل می بینید:

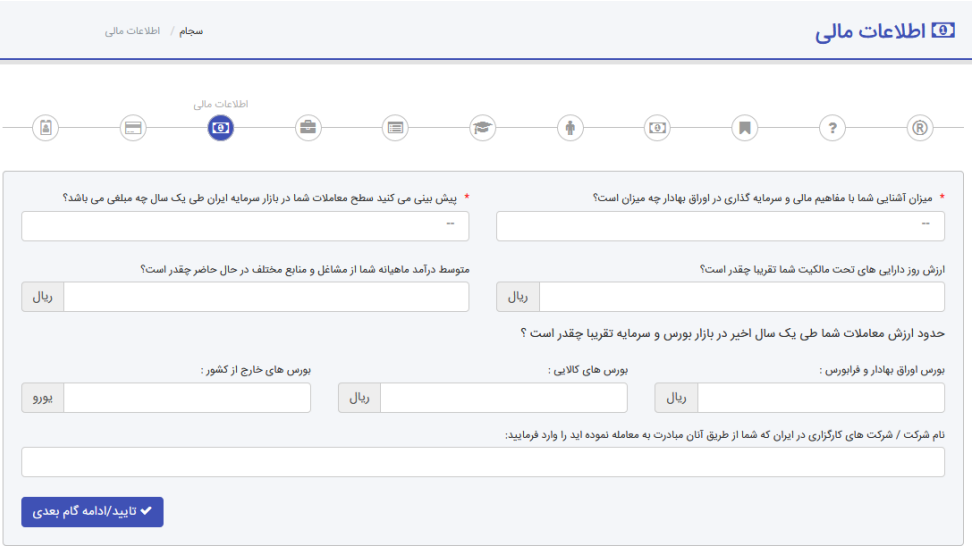

در این مرحله نیز تنها اطالعات ستارهدار را پر نمایید و در ضمن حتما نیاز نیست که به حساب و کتاب دقیق بپردازید و محاسبات انجام دهید بلکه صرفا یک برآورد کلی از آینده معامالت را در نظر گرفته و به سؤاالت پاسخ دهید. پس از آن دکمه تائید را زده تا به صفحه اطالعات حساب بانکی ارجاع داده شوید:

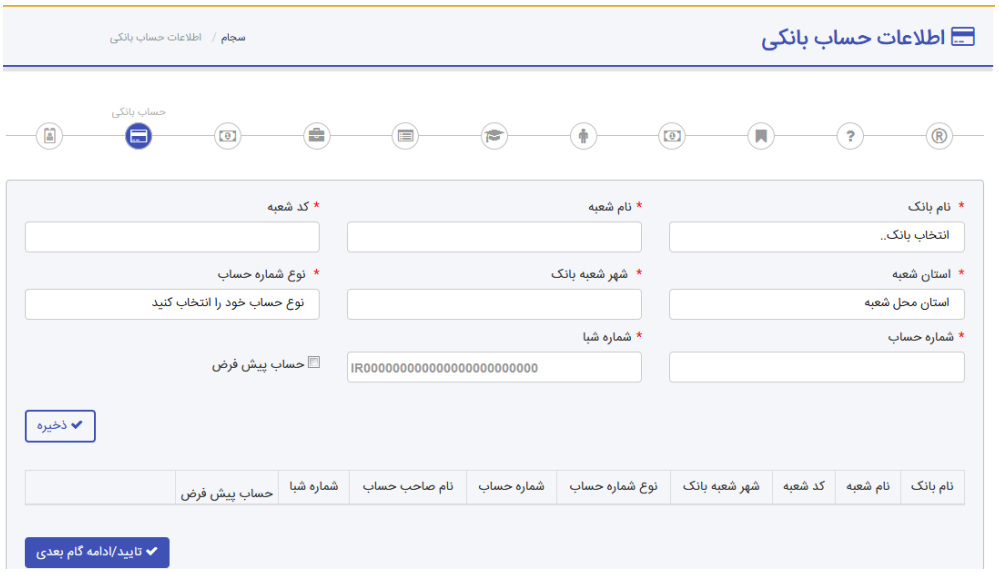

در این صفحه می بایست شماره حسابی که به کارگزاری معرفی میکنید تا تمامی مراودات مالی شما با نهادهای بورسی انجام بگیرد، ارائه نمایید. بنابراین تمامی اطالعات اعم از شمارهحساب و شماره شبای بانکی، نام شعبه و کد شعبه و ... را درج نمایید. حتماً تیک حساب پیشفرض را بزنید. توجه فرمایید که تمامی مطالبات شما از نهادها و شرکتهای بورسی مانند سود تقسیمی به حساب پیشفرض معرفیشده از سوی شما واریز خواهد شد.

در آخر شما در صفحه تعهدات بایستی متعهد شوید که تمامی اطالعات را به درستی وارد کردهاید و در ضمن در صورت هرگونه تغییر در اطلاعات ثبتی، فورا اقدام به ویرایش اطلاعات خود از طریق سامانه سجام بورس sejam.ir نمایید. به این ترتیب با نهایی کردن اطالعات ثبتنام اولیه شما تکمیل میگردد و در این مرحله یک کد 1۱ رقمی به شماره همراه شما پیامک میگردد.

بعد از دریافت کد 1۱ رقمی می توانید از طریق اپلیکیش های رسمی و معرفی شده در سجام اقدام به احراز هویت الکترونیکی کنید و یا به شعب دولت الکترونیک مراجعه کنید و حضوری احراز هویت شوید تا در اسرع وقت کد بورسی تان را دریافت کنید.

## ثبت نام در کارگزاری بورس:

با دریافت کد بورسی در مرحله قبل نوبت به ثبت نام در کارگزاری بورس می رسد. . برای این منظور میبایست به سایت کارگزاری مد نظر خود مراجعه و مراحل اولیه و پیش ثبت نام را انجام دهید.

کارگزاری های بورس این امکان را فراهم کرده اند تا از طریق سایت اینترنتی ثبتنام را انجام دهید. تمامی مراحل ثبت نام کارگزاری بصورت غیرحضوری و کمتر از 1۱ دقیقه انجام میشود. همچنین می توانید مراحل احراز هویت و امضای قرارداد ها را نیز بصورت الکترونیک و بدون مراجعه حضوری انجام دهید.

البته در نظر داشته باشید که برای افراد زیر 1۱ سال کد معامالتی آنالین صادر نمیشود. اما این عزیزان میتوانند با دریافت کد بورسی خود به همراه والدین در کارگزاری نیز ثبت نام کرده و معامالت خود را نیز به صورت سفارش به کارگزاری از راههای ارتباطی مختلف انجام دهند.